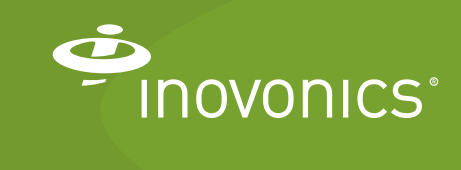

Tech note

Connecting a TapWatch Gateway Through a Firewall

This tech note provides the procedure for connecting a TapWatch gateway to the TapWatch application via IP connectivity through a firewall. While there are no open TCP ports or services on a TapWatch gateway, Inovonics does not recommend connecting to an IP network without a firewall to comply with IT best practices for commercial applications.

## **Materials Needed**

- CAT 5e or CAT 6 Ethernet.
- Ethernet router/firewall.
- Internet connection with a minimum of 512 Kbps up and down, and no filtering or proxying of HTTPS outgoing connections.
- Inovonics TapWatch gateway.

## **To Connect your TapWatch Gateway Through a Firewall**

**1.**Ensure the following for your router:

- The router must assign addresses via DHCP.
- The DHCP lease of the router must be set to a non-zero and non-infinite value, and should be set to a value greater than 30 seconds.
- The router must allow outbound connections on the ports below to connect through the firewall:
	- $-$  DNS (UDP 53).
	- $-$  HTTPS (TCP 443).
	- $-$  NTP (UDP 123).
	- $-$  TCP port  $9000$
- Ensure the network is not double NATed, where traffic is flowing through multiple routers that are doing network address translation.
- **2.** Install the TapWatch gateway per the *EN7580 TapWatch Gateway Installation Instructions*.
- **3.** Configure the TapWatch gateway for your site per the *TapWatch Application User Manual*.
- **4.** Refer to the Last Sync date in the Network section of the TapWatch application to confirm the gateway is checking.
- **5.** If the gateway fails to sync within 15 minutes, confirm the gateway's power and data connectivity LEDs are solid green and amber, respectively. If they are not, check cabling.
- **6.** If the TapWatch gateway continues to fail to sync, disable auto negotiation and set the network switch port to 100 Mbps Full-Duplex.
- **7.** If the TapWatch gateway continues to fail to sync, contact Inovonics technical support:
	- E-mail: support@inovonics.com.
	- Phone: (800) 782-2709; (303) 939-9336.